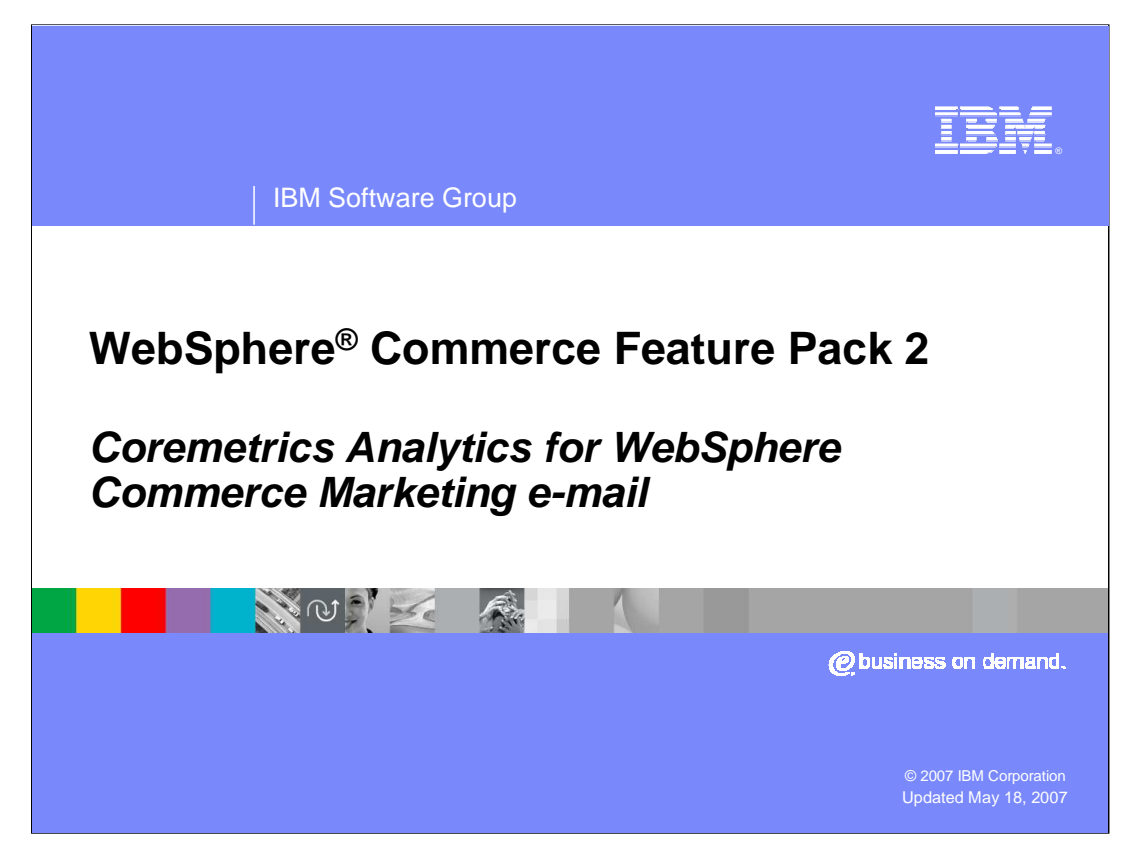

This presentation will discuss the Coremetrics Analytics for IBM WebSphere Commerce Marketing e-mail enhancement within Feature Pack 2.

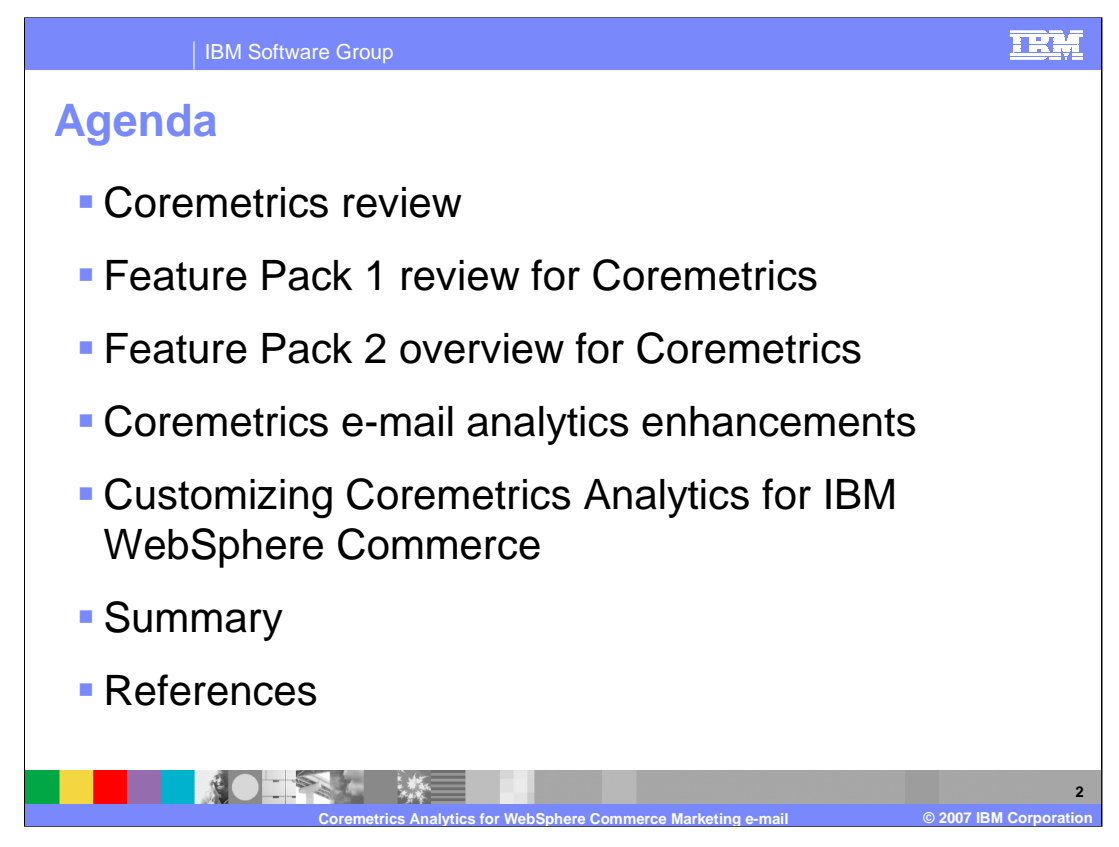

The agenda for this presentation will be to discuss a brief overview of Coremetrics, review the Coremetrics features in Feature Pack 1, provide an overview of Feature Pack 2 for Coremetrics, discuss the Coremetrics e-mail analytics enhancement, discuss customizing the feature, provide a summary and view the references.

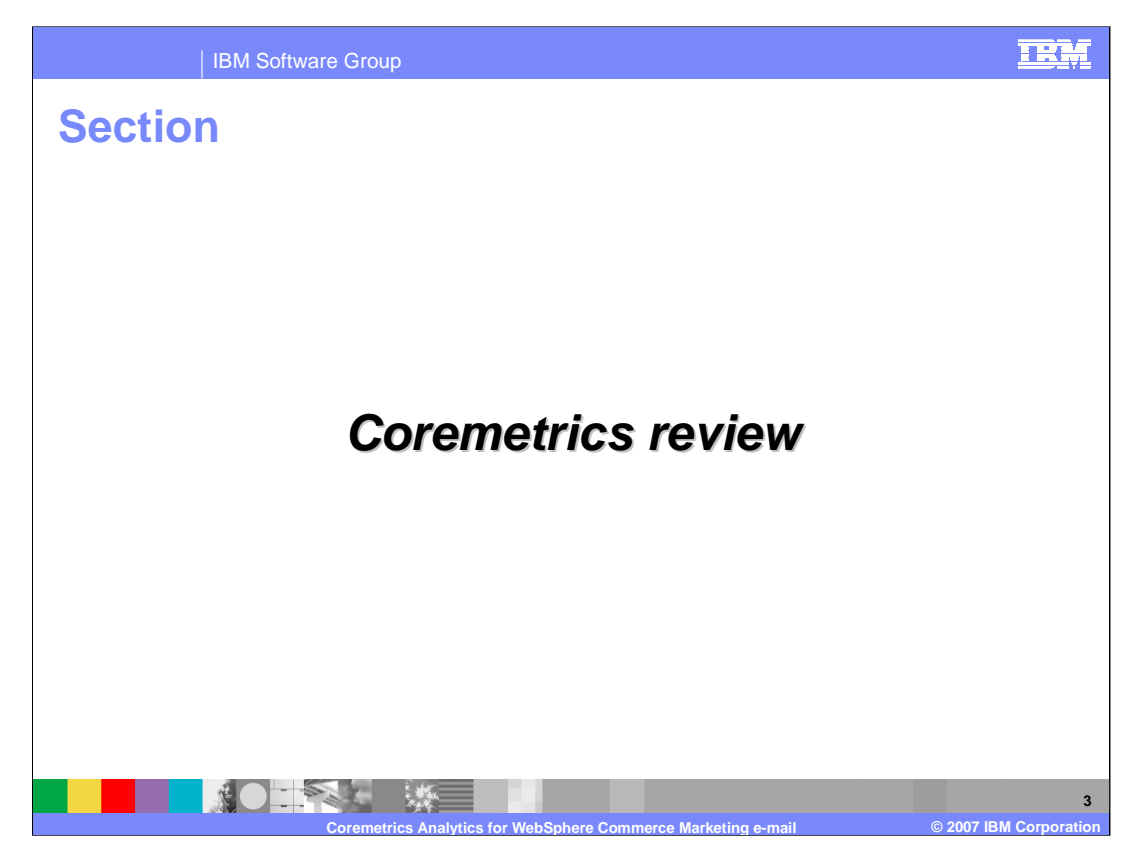

This section of the presentation briefly looks at Coremetrics.

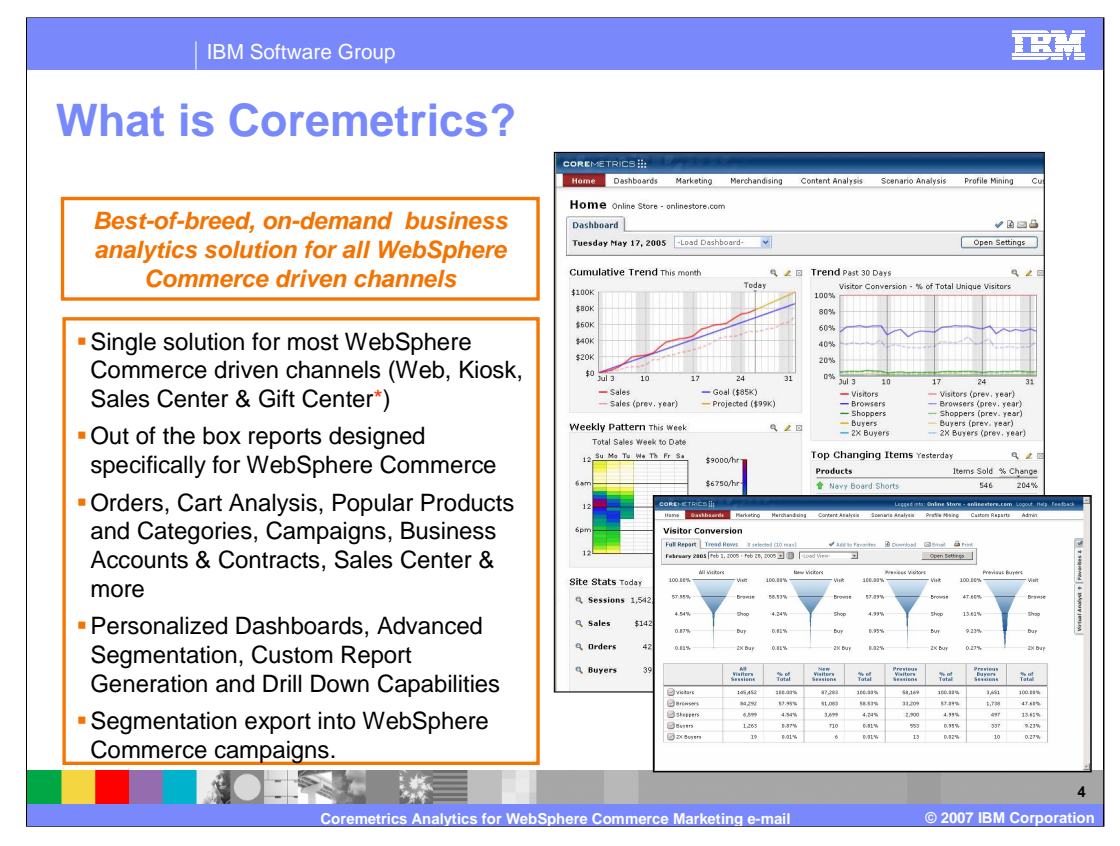

Coremetrics provides a best of breed, on-demand business analytics solution for all WebSphere Commerce driven channels. They provide a single solution for most WebSphere Commerce channels such as Web, Kiosk & Sales Center. Currently, out-ofbox support does not exist for the Gift Center, however, there are customization opportunities with Coremetrics for you to consider. Coremetrics allows out of the box reports designed specifically for WebSphere Commerce for Orders, Cart Analysis, Campaigns and more.

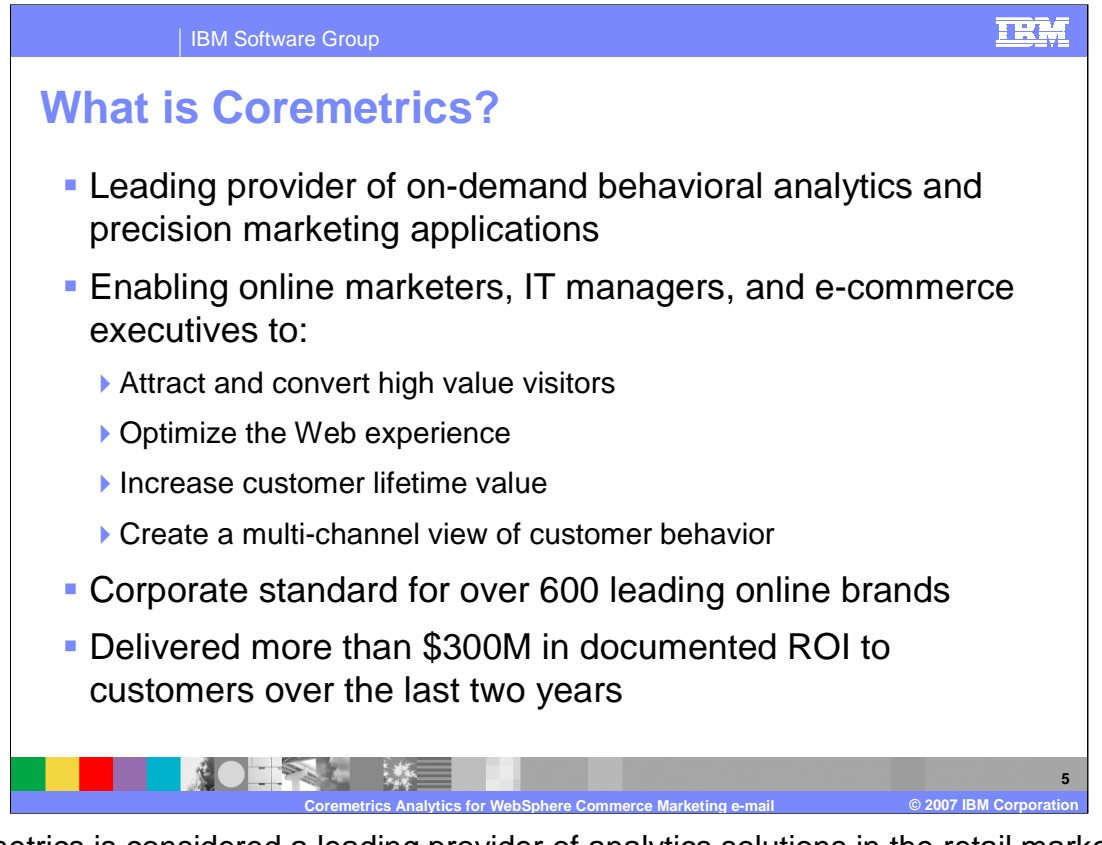

Coremetrics is considered a leading provider of analytics solutions in the retail market. They enable online marketers and IT managers to attract and convert high value visitors, optimize the Web experience, increase customer lifetime value and create a multi-channel view of customer behavior. Coremetrics is the corporate standard for over 600 leading online brands and they delivered more than \$300M in documented ROI to customers over the last two years.

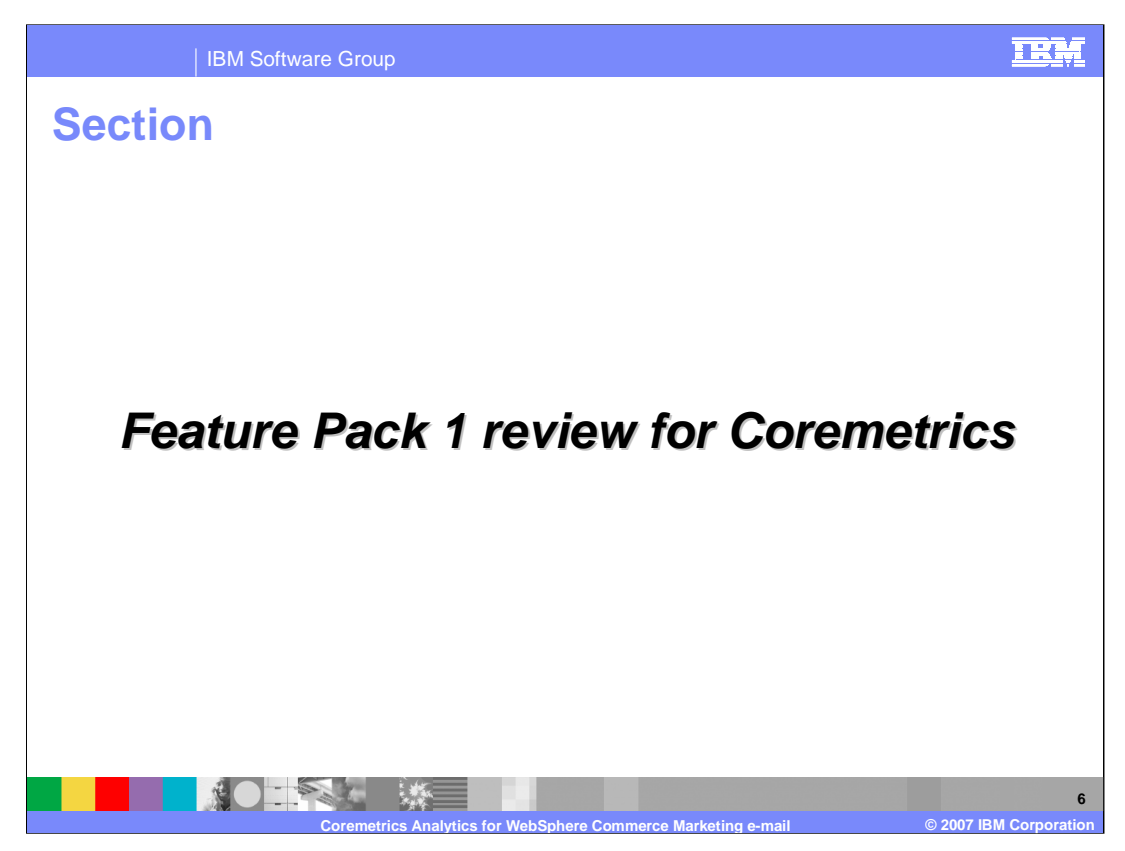

This section of the presentation reviews some of things done with Coremetrics in the Feature Pack 1 timeframe.

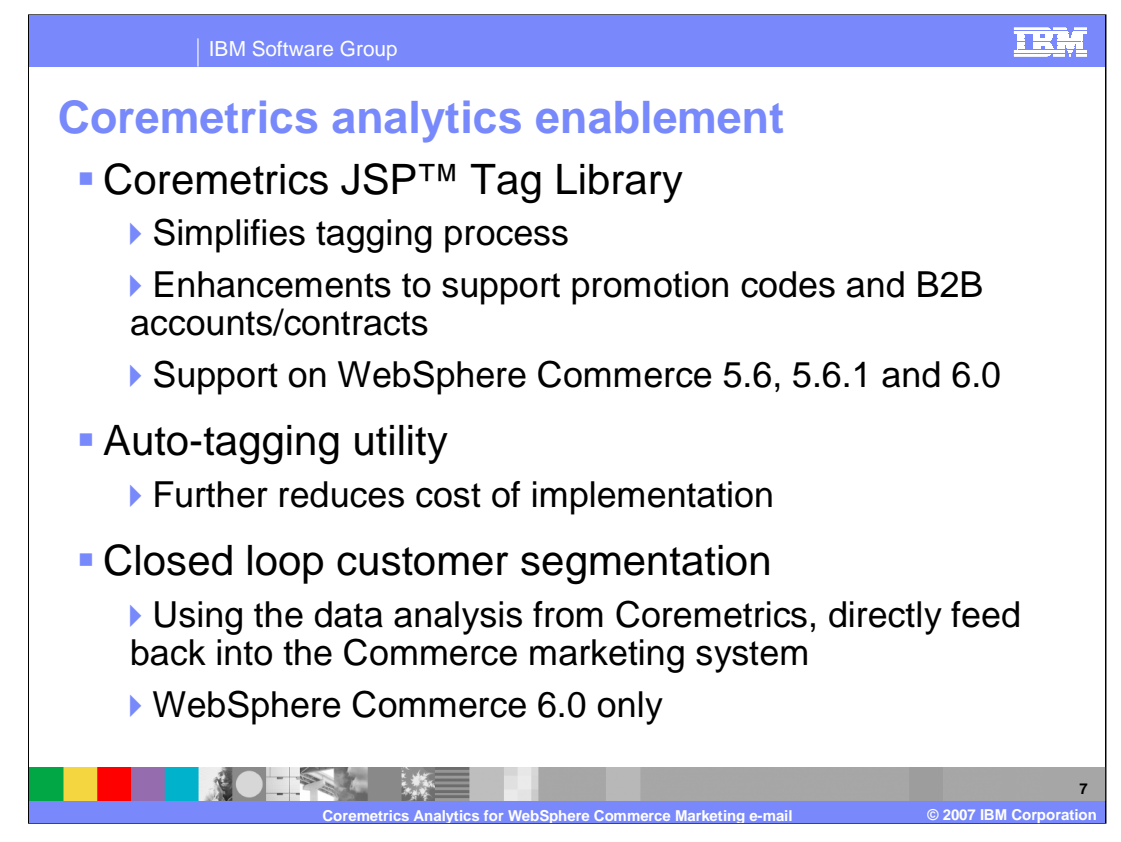

The three main features within Feature Pack 1 were the addition of the Coremetrics JSP Tag library, the auto-tagging utility and closed loop customer segmentation.

The Coremetrics JSP Tag Library simplifies the tagging process for developers. Enhancements were also included to support promotion codes and B2B accounts and contracts. The Auto-Tagging utility provides developers with a means to tag store pages automatically which effectively reduces the cost of implementation. The Closed Loop Segmentation feature allows business users to retrieve from Coremetrics specific segmented customer data which further enables marketing for a target audience.

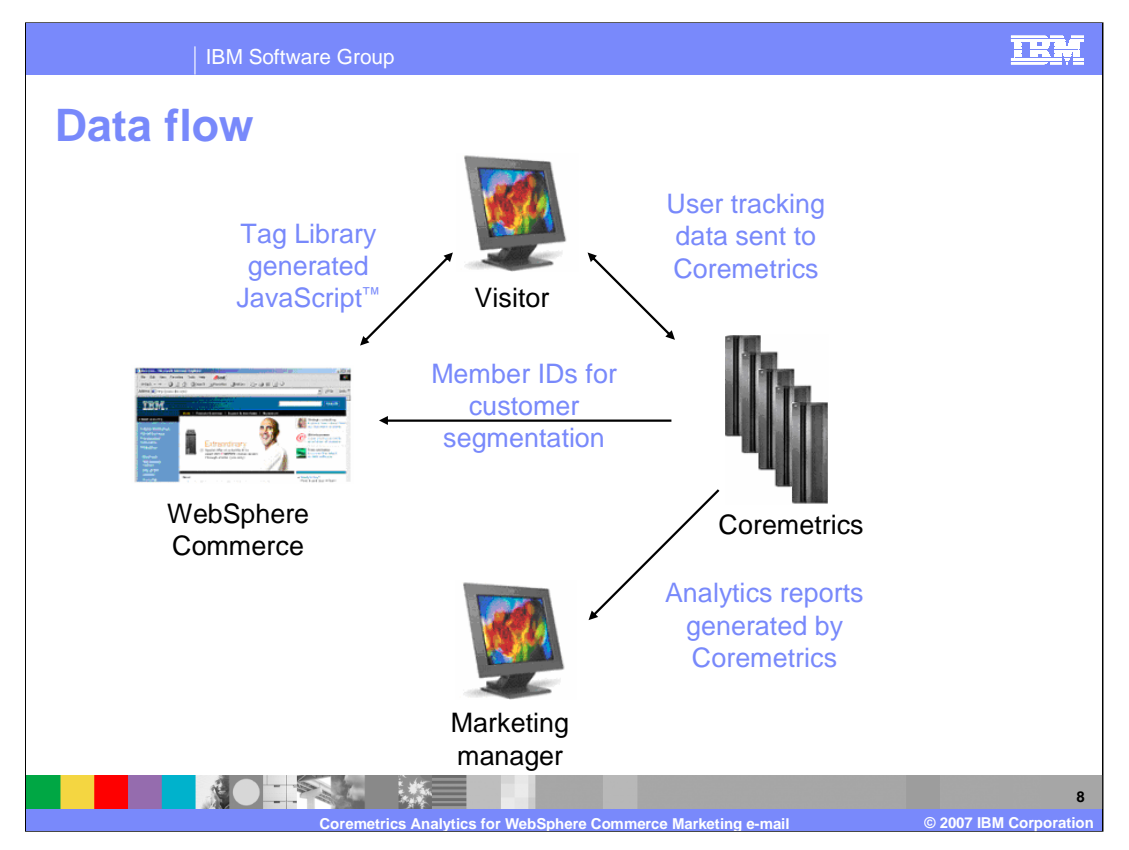

The data flow within Feature Pack 1 first consisted of developers tagging their WebSphere Commerce store pages with the auto-tagging utility. Then as visitors surfed the store, user tracking data was sent to Coremetrics for processing. Finally, Coremetrics would send member ID's for closed loop customer segmentation to the WebSphere Commerce server and generate analytics reports for the WebSphere Commerce Marketing Manager.

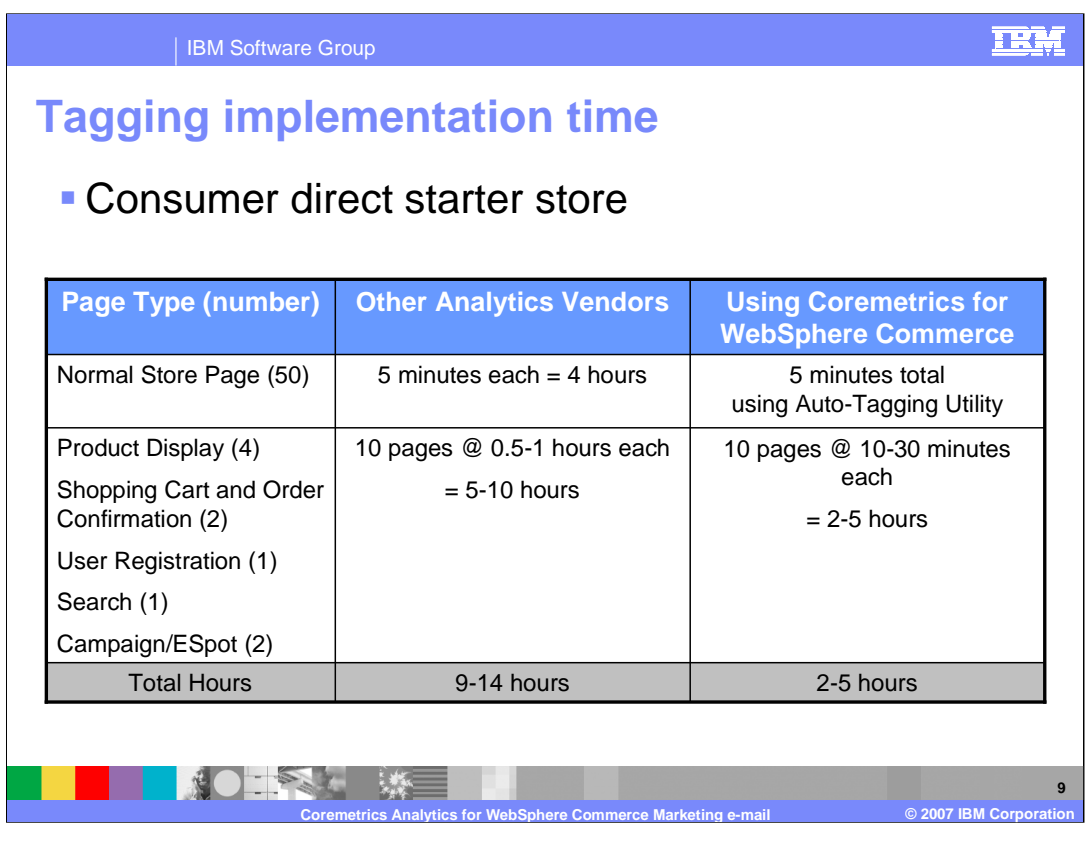

To understand the value that the auto-tagging utility provides, one should look at the tagging implementation time for the B2C Consumer Direct Starter Store. Using other analytics vendors, tagging a normal store page with 50 pages could take upwards of 4 hours whereas those same 50 pages could be tagged in 5 minutes with the auto-tag utility. For the entire Consumer Direct Store, developers can realize on average a 70% reduction in tagging implementation time using the Coremetrics for WebSphere Commerce autotagging utility.

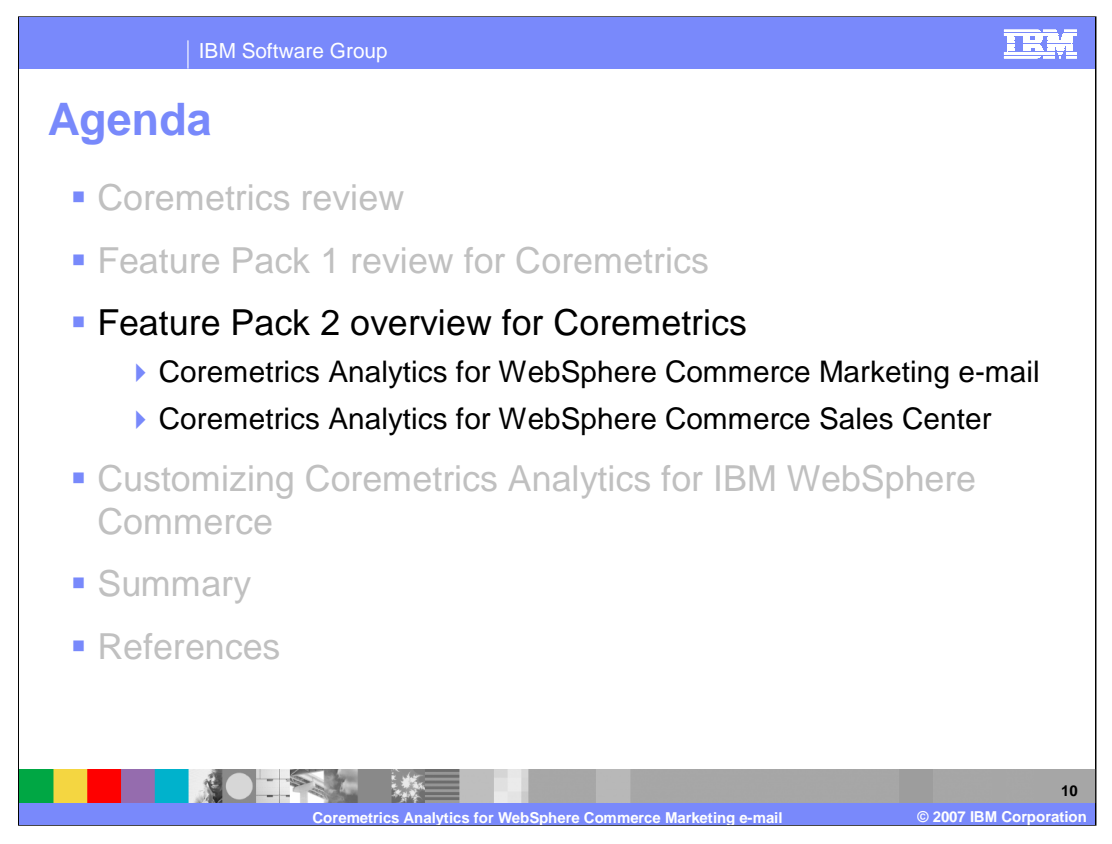

The two new features within Feature Pack 2 for Coremetrics are: Coremetrics Analytics for WebSphere Commerce Marketing e-mail and Coremetrics Analytics for WebSphere Commerce Sales Center.

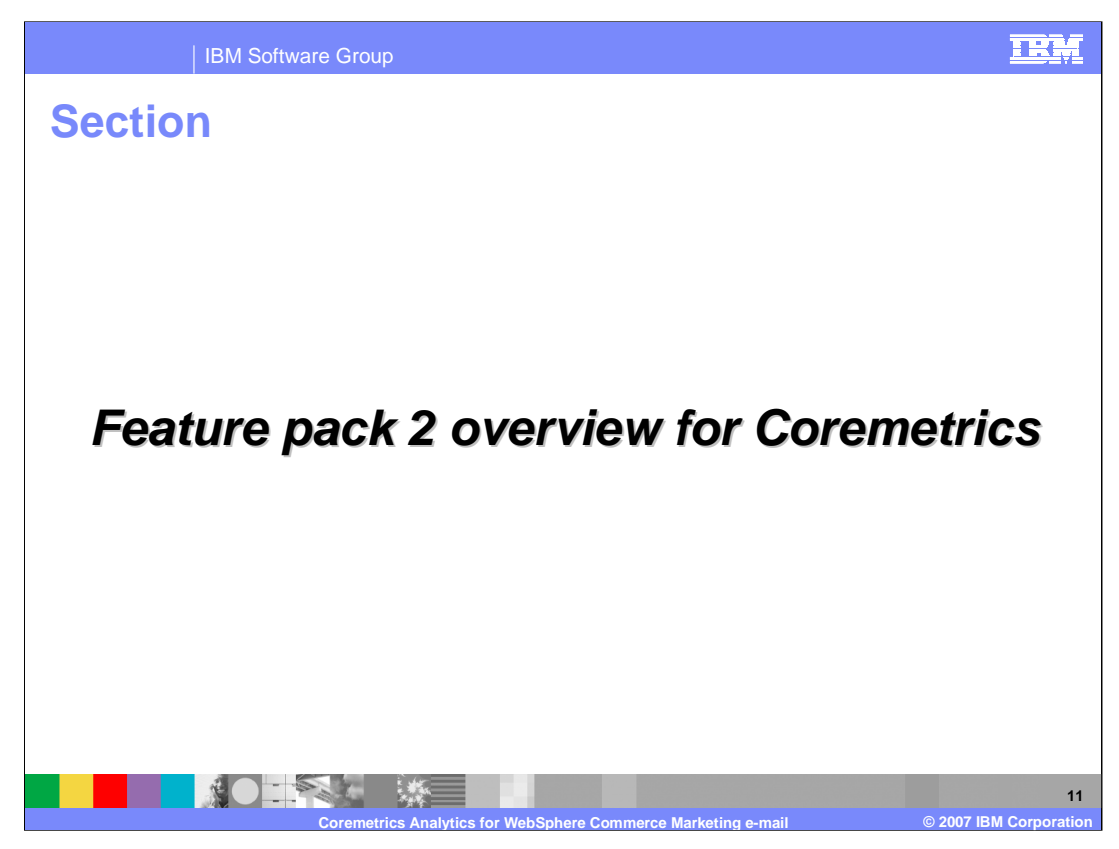

This portion of the presentation will discuss an overview of Feature Pack 2 for Coremetrics.

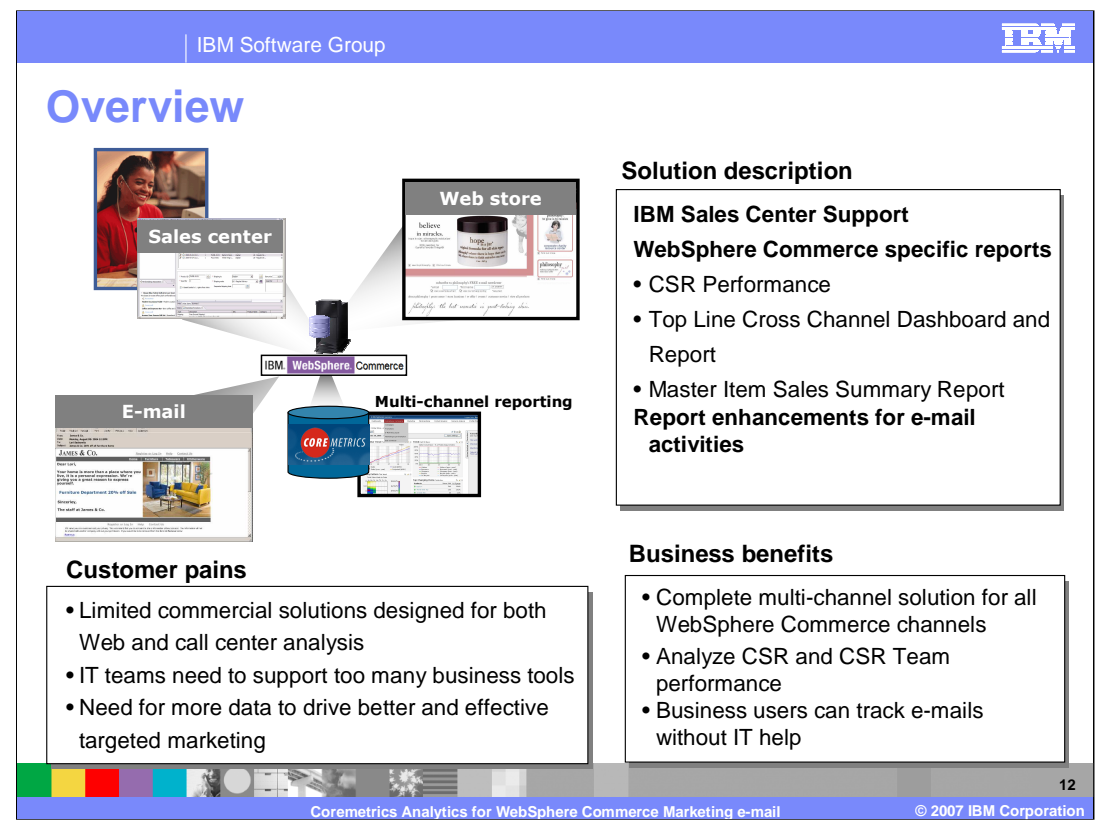

The Coremetrics enhancements for Feature Pack 2 address 3 general customer pains: limited commercial solutions designed for both Web and call center analysis, IT teams need to support too many business tools and the need for additional data to drive more effective, targeted marketing. To address these customer pains WebSphere Commerce and Coremetrics are providing the following features: analytics for the IBM Sales Center, WebSphere Commerce Campaign report enhancements for e-mail activities and new WebSphere Commerce specific reports. These features will provide customers with a complete multi-channel solution for all WebSphere Commerce driven channels. These solutions will enable customers to analyze CSR and CSR Team performance and enable business users to track e-mails sent without the assistance of the IT department.

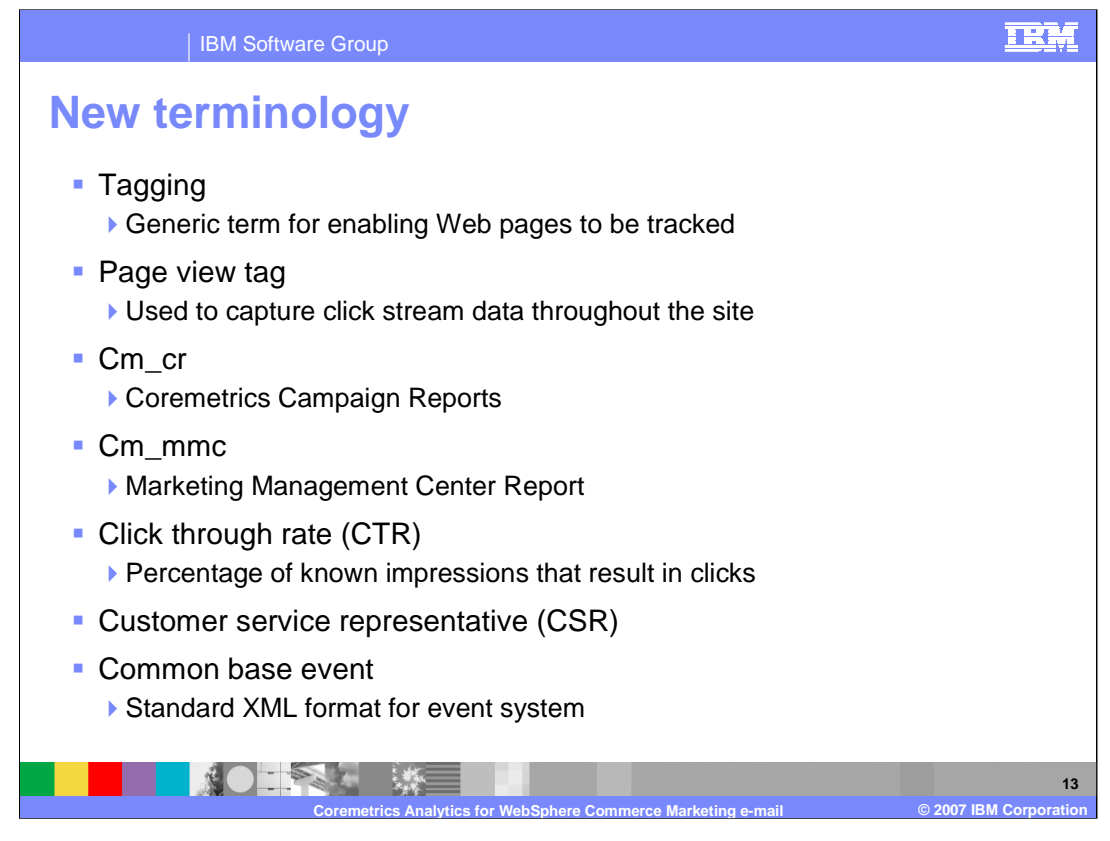

Tagging is the generic term for the act of enabling WebPages to be tracked by an analytics solution. The process involves inserting code snippets to, typically, every webpage of a site. The Page View tag communicates click stream data about the pages a customer views to Coremetrics. **A**ll page links received in a customer's e-mail should be tagged. For example, if a customer receives an e-mail regarding the product display , the product display page should have the Page View tag on that page. The Coremetrics Campaign Report or **cm\_cr** is a parameter that is appended to the links created by business users working with the WebSphere Commerce E-mail Template Editor. When this parameter is captured by Coremetrics, it provides campaign information to be included in the report. The Marketing Management Center Report or **cm\_mmc** is a parameter that is also appended to the links create by business users working with the WebSphere Commerce E-mail Template Editor. When this parameter is captured by Coremetrics, it provides further details on what should be included in the report. The Click-through rate or **CTR** is a way of measuring the success of an online advertising campaign. A CTR is obtained by dividing the number of users who clicked on an ad on a Web page by the number of times the ad was delivered (impressions). For example, if your banner ad was delivered 100 times (impressions delivered) and 1 person clicked on it (clicks recorded), then the resulting CTR would be 1%. Customer Service Representatives or **CSR's,** are people that use either the Sales Center or the WebSphere Commerce Accelerator to handle orders from customers. Common Base Events are events in the standard XML format from the current event infrastructure model. These events are raised from the component level, read by the processor and transferred to Coremetrics.

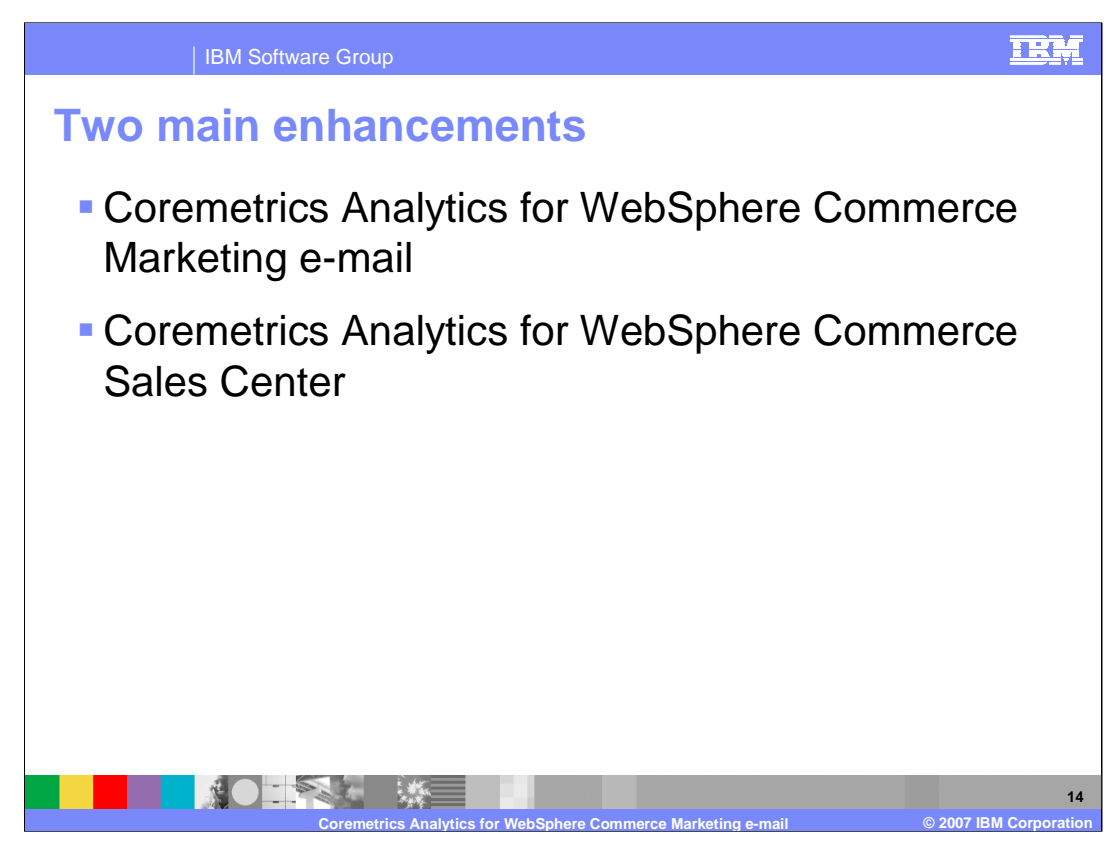

There are two main enhancements for WebSphere Commerce Feature Pack 2: Coremetrics Analytics for WebSphere Commerce Marketing e-mail and Coremetrics Analytics for WebSphere Commerce Sales Center.

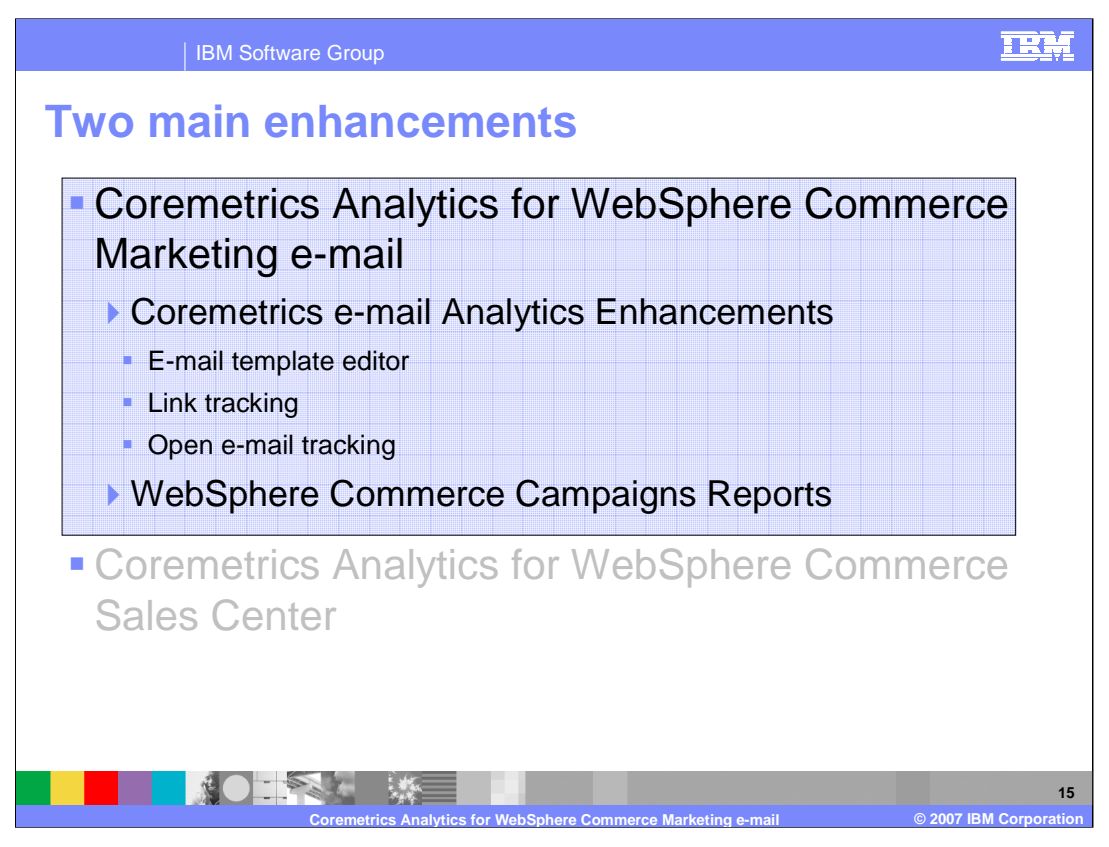

This section of the presentation focuses on the enhancements made for e-mail analytics and the new reports generated. For e-mail analytics, the e-mail template editor has been enabled to allow Coremetrics to track impressions of the e-mail received by a customer and the links clicked throughout a B2C or B2B site. Coremetrics takes this information and produces a WebSphere Commerce Campaign Report.

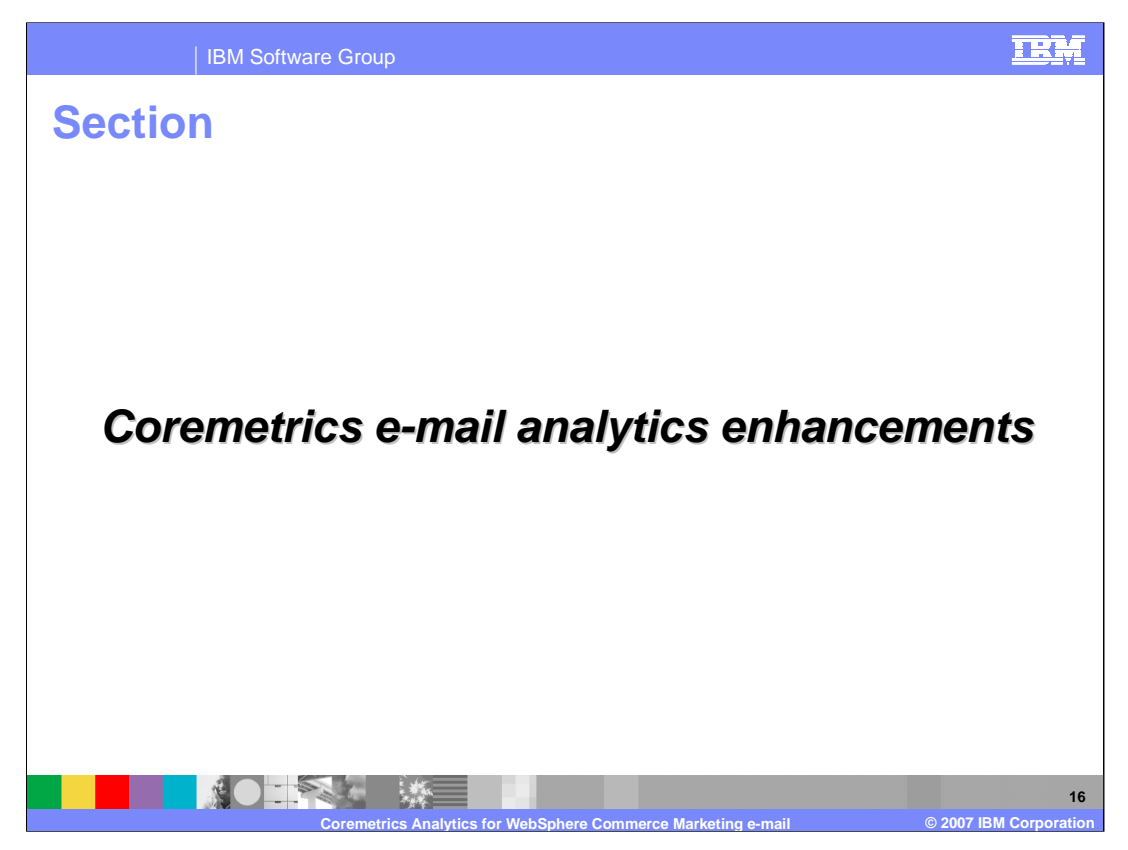

This portion of the presentation will discuss the specific enhancements to the Coremetrics Analytics for WebSphere Commerce Marketing e-mail feature.

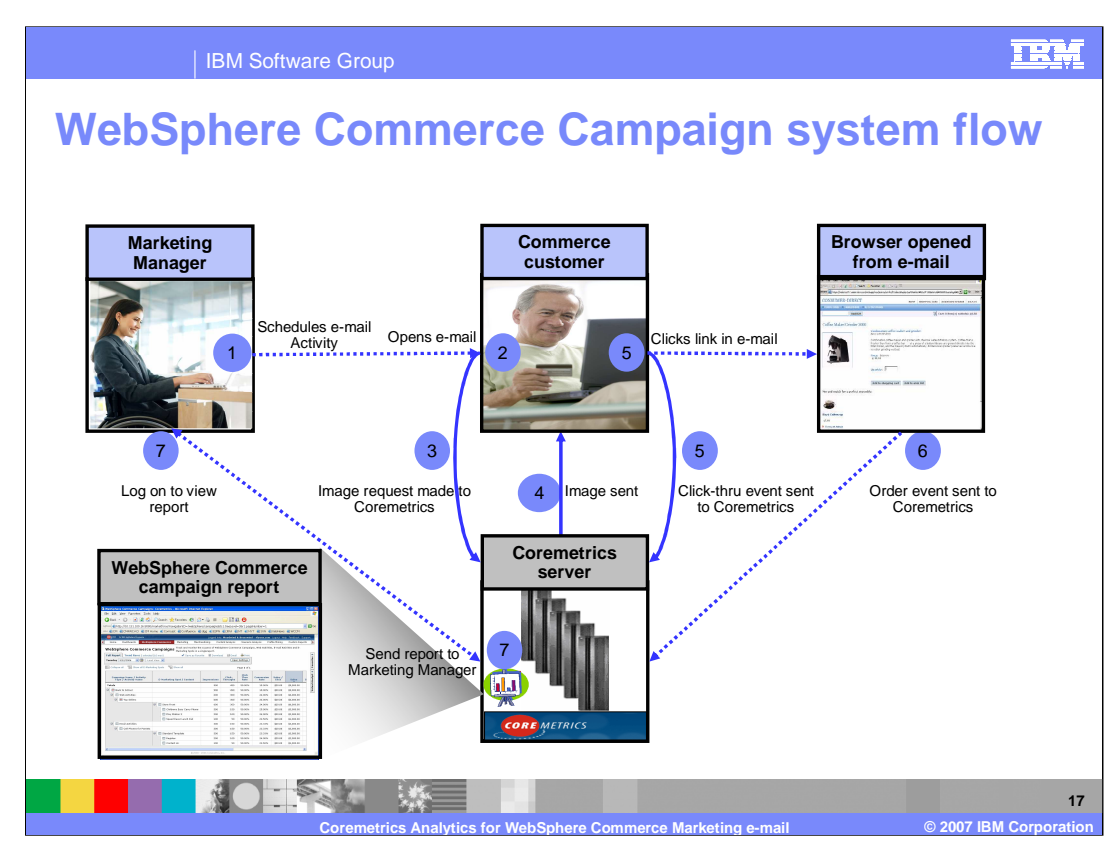

Before looking at each new enhancement, it may be helpful to understand how the WebSphere Commerce Campaign system flows. There are six entities that comprise this flow: the Marketing Manager, the Commerce Customer, an e-mail, an opened browser, Coremetrics and the resultant WebSphere Commerce Campaign Report.

First the Marketing Manager schedules an e-mail activity to be sent to a customer segment. Once the e-mail is sent and the Commerce Customer opens the e-mail, an image request is made to Coremetrics and a tracking code is activated which enables the impression to be recorded by the system. Once the recipient clicks on a link in the e-mail, that event is recorded by Coremetrics and a browser window is opened. Now all of a customer's click-through activity (from empty cart to submitted order or abandoned cart) is sent to Coremetrics for analysis. Finally, Coremetrics generates the reports and either sends them to the Marketing Manager or stores them such that the Marketing Manager can log on to view them.

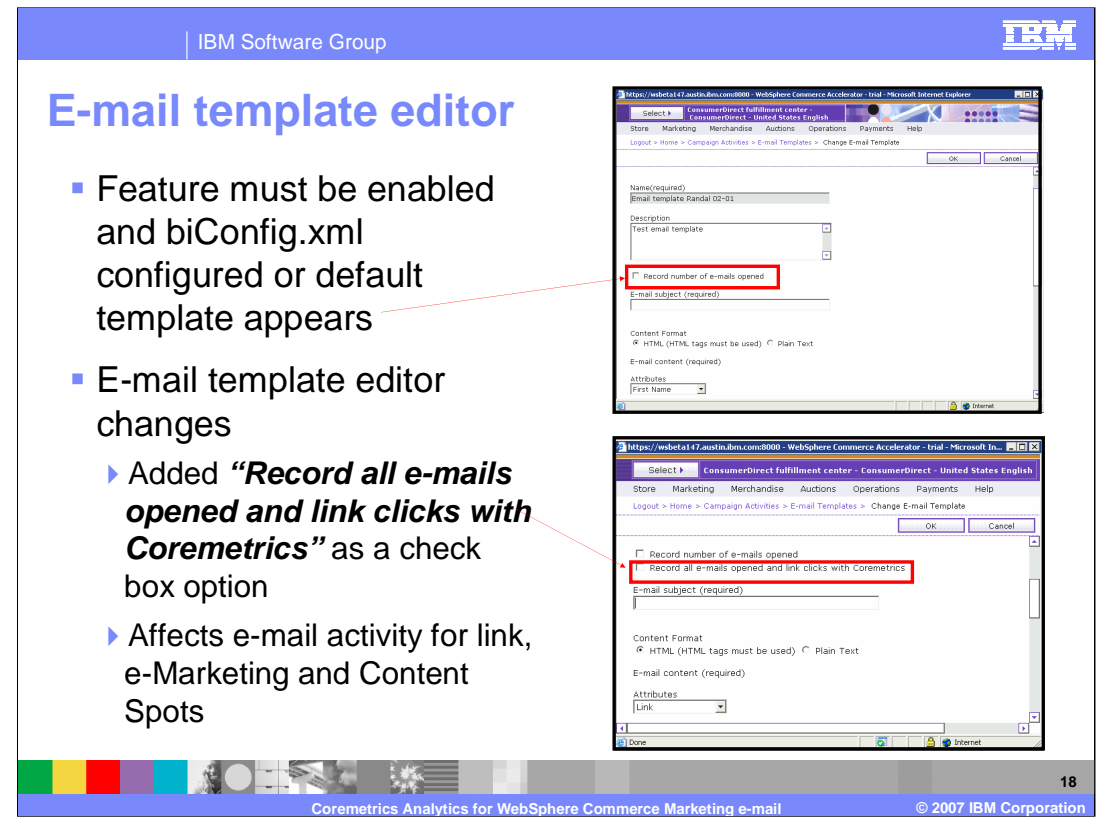

In order to see the changes to the E-mail template editor, the cm-email feature must be enabled and the biConfig.xml file must be configured as seen in later slides. If the feature is not enabled, the template is the same as in previous releases. However, if the feature is enabled then the "Record all e-mails opened and link clicks with Coremetrics" check box option is visible. These e-mail template editor changes now provide flexibility for the business user in the types of activity tracked.

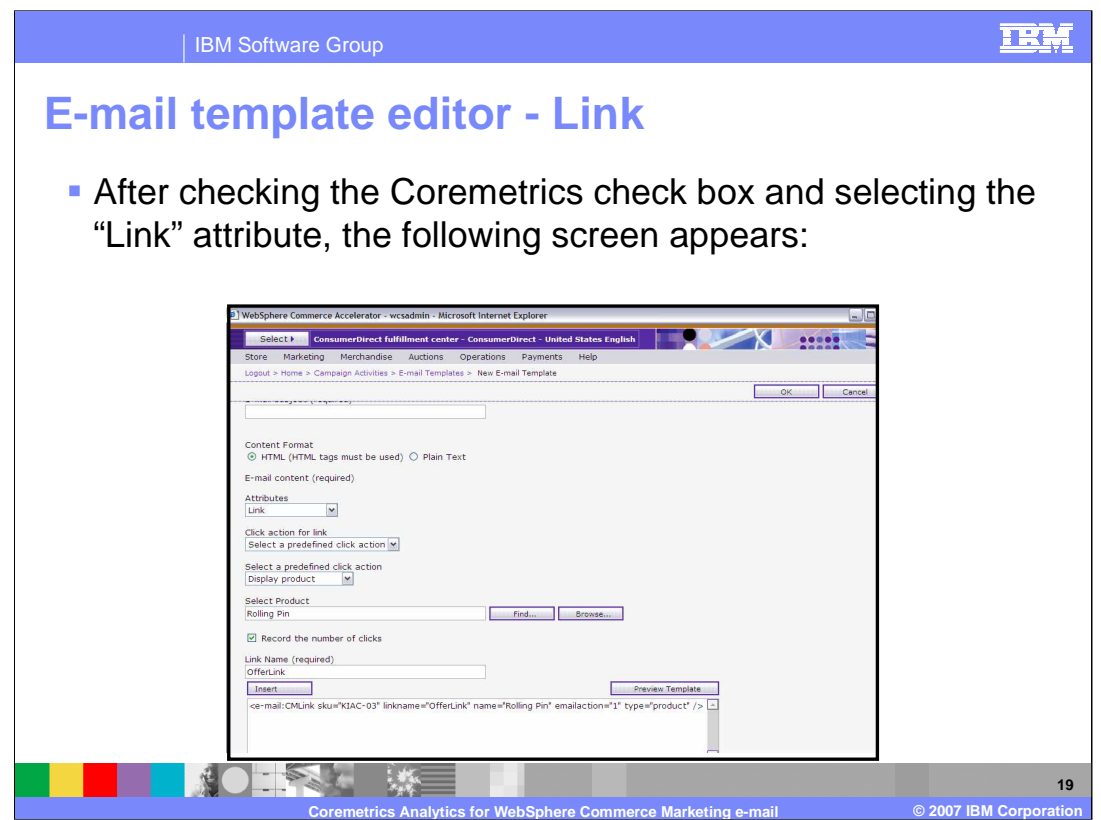

After checking the Coremetrics check box within the e-mail template editor and selecting the "Link" attribute, the screen above appears. After selecting the product and entering a link name, the **"Insert"** button must be selected to populate the template with the required tag to appear in the e-mail. The business user can preview the template by selecting the **"Preview Template"** button seen in the screen capture.

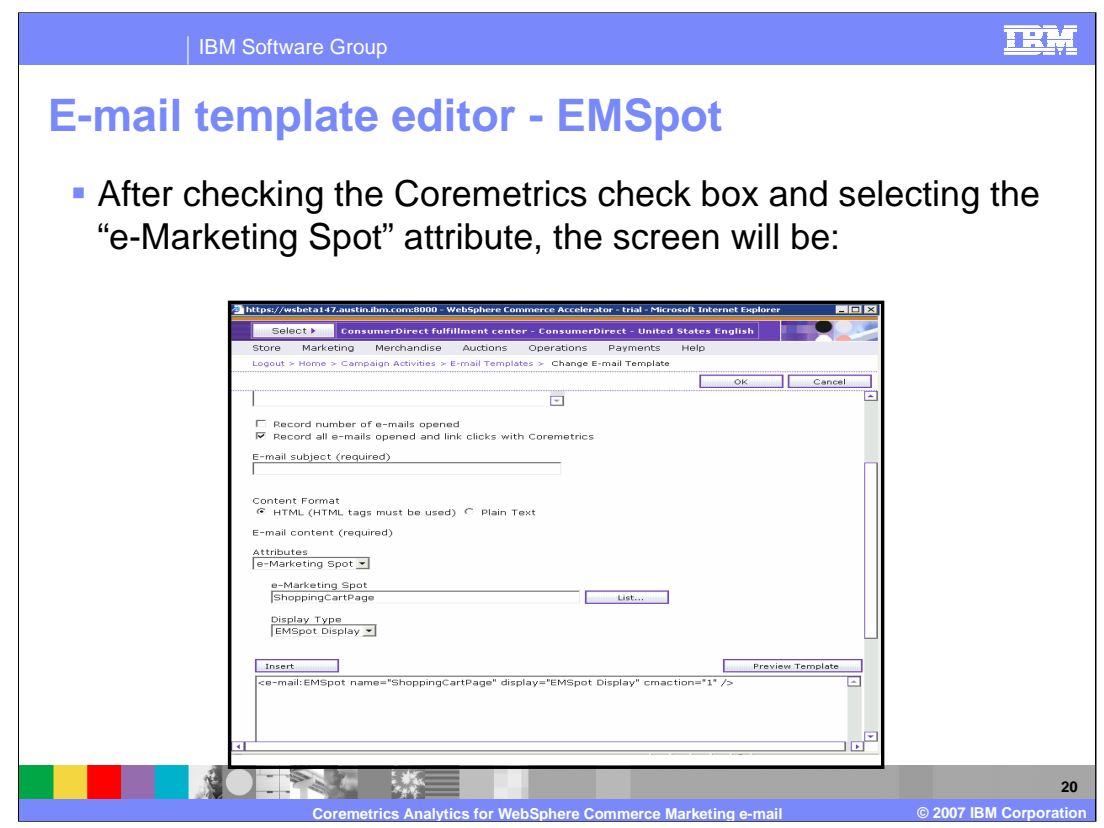

After checking the Coremetrics check box within the e-mail template editor and selecting the "e-Marketing Spot" attribute, the screen above appears. After selecting the e-Marketing Spot and the Display Type, the **"Insert"** button must be selected to populate the template with the required tag to appear in the e-mail. The business user can preview the template by selecting the **"Preview Template"** button seen in the screen capture.

This kind of eSpot contains content associated with marketing activities. This content is dynamic, and can be targeted to specific customer segments. eSpots are used during page creation to reserve space for dynamic content that will be shown to customers. When a page is requested by a customer, the eSpot contains logic to determine the content to display, generating a more flexible site, and providing more direct control to the business users that generate the site content.

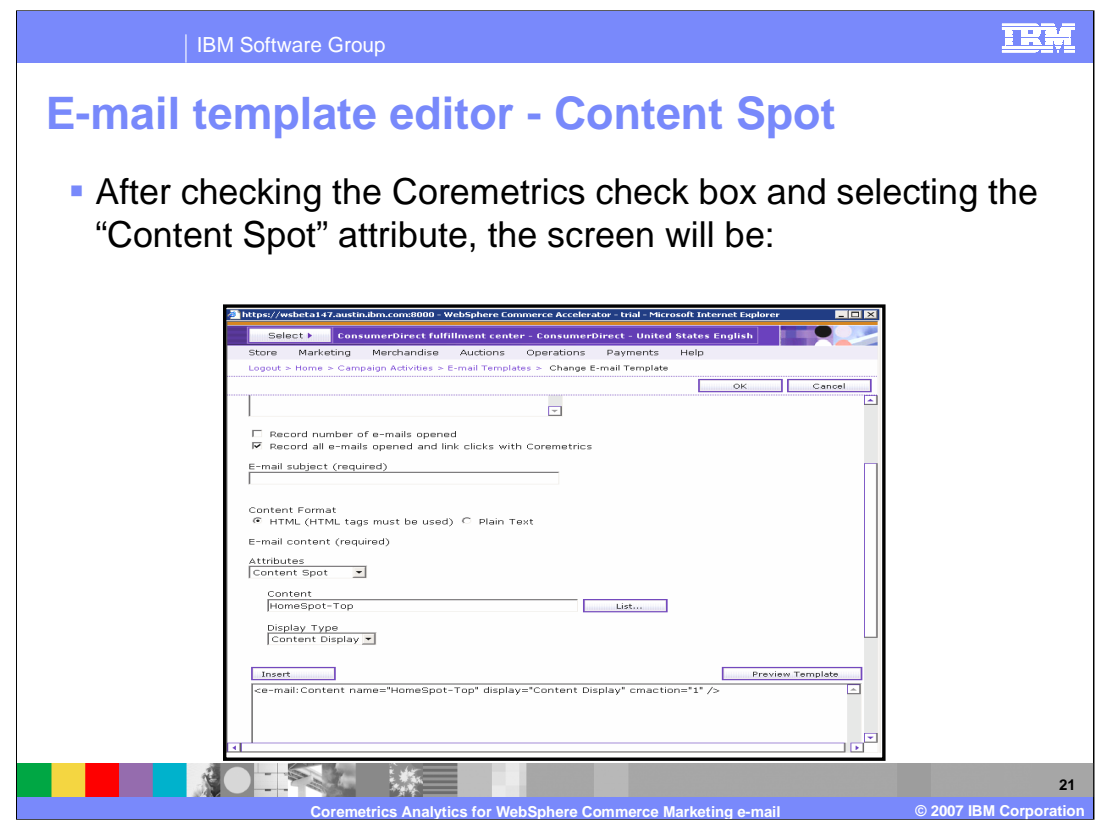

After checking the Coremetrics check box within the e-mail template editor and selecting the "Content Spot" attribute, the screen above appears. After selecting the content and display type, the **"Insert"** button must be selected to populate the template with the required tag to appear in the e-mail. The business user can preview the template by selecting the **"Preview Template"** button seen in the screen capture.

This kind of eSpot can contain almost any site content that is not associated with a marketing activity. Content spots reserve space on your store pages in which site content displays. The content spots are used during page creation to reserve space for the content that will be shown to your customers. When a page is requested by a customer, any content spots present on the page will communicate with the server to determine the appropriate content associated with the spot. Content spots are supported by special data beans that are used in conjunction with JSP technology to generate Web page content using WebSphere Commerce.

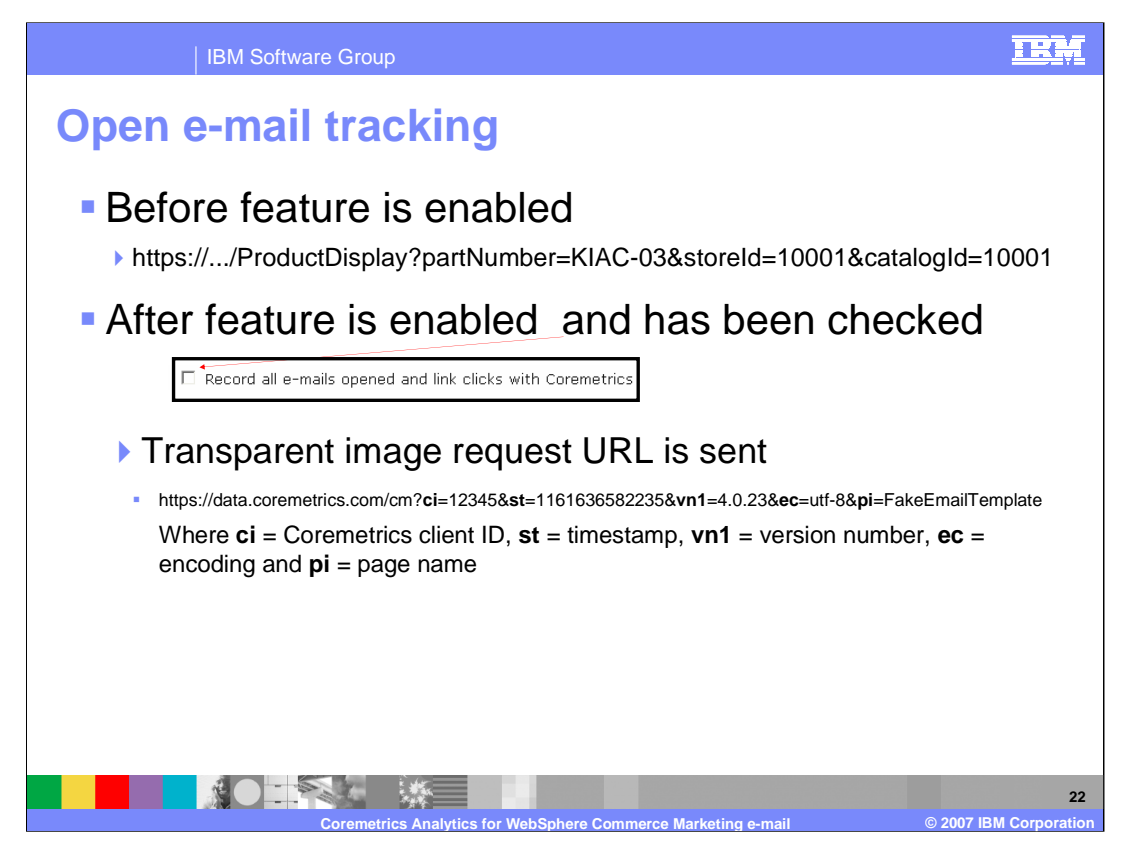

E-mail impressions cannot be tracked until the feature is enabled and the "Record all emails opened and link clicks with Coremetrics" option has been selected. Once enabled, the number of e-mails opened by a customer will be tracked by the link level and not the email level. In order to record the impression of the e-mail, a URL is transparently passed as an image request with the Coremetrics client ID, timestamp, version number, encoding and page name passed as parameters.

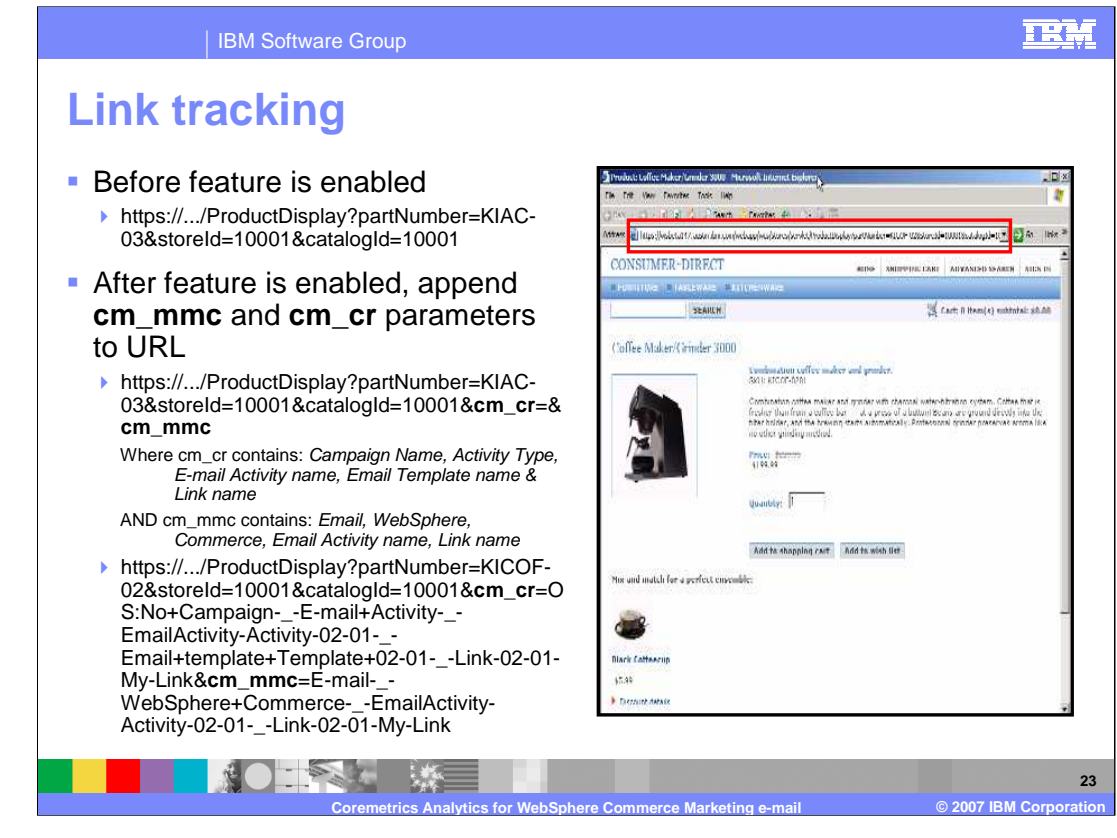

Links cannot be tracked until the feature is enabled and the "Record all e-mails opened and link clicks with Coremetrics" option has been selected. Once enabled, the Marketing Management Center Report (cm\_mmc) and the Coremetrics Campaign Report (cm\_cr) parameters will be appended to the default store URL. The cm\_cr parameters contains 5 levels of information regarding the e-mail activity: the campaign name, activity type, e-mail activity name, e-mail template name and link name. The cm\_mmc parameter contains 4 levels of information: e-mail, WebSphere Commerce, e-mail activity name and link name.

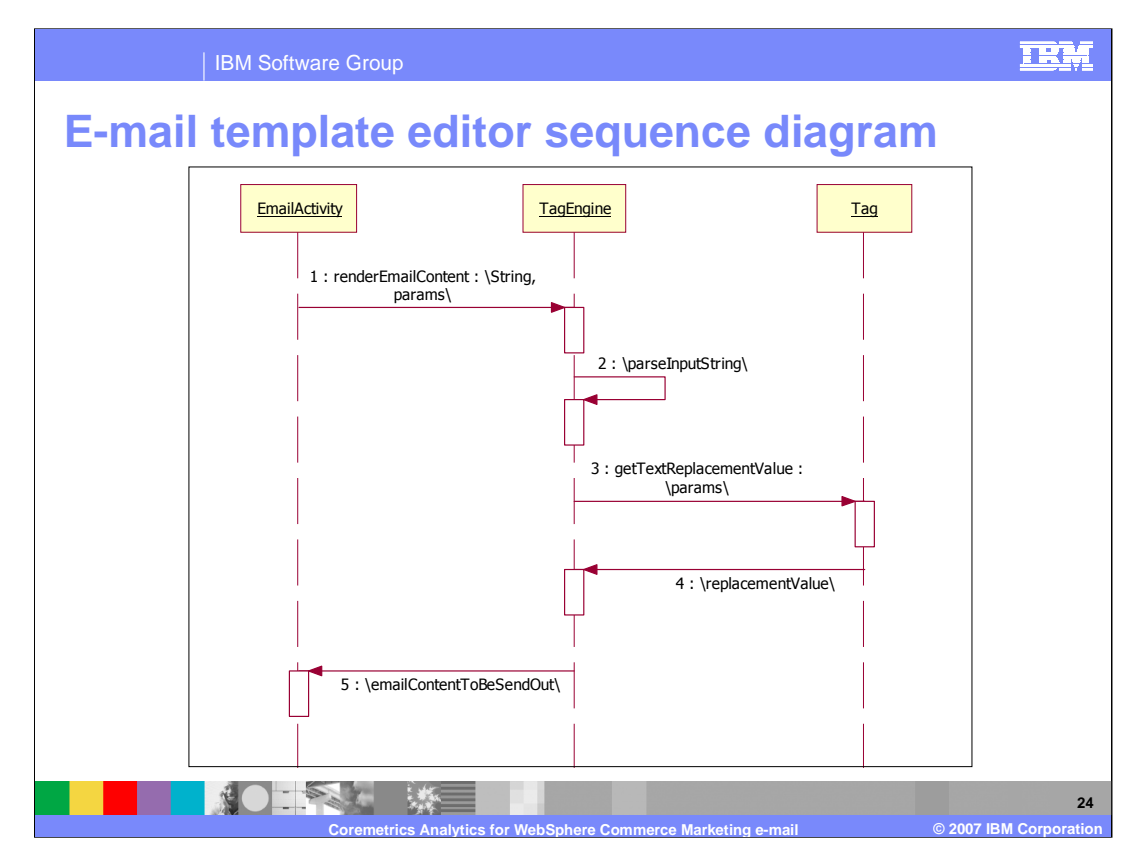

The e-mail template editor shows the sequence in which the e-mail template is populated. In step 1, the e-mail activity calls the tag engine and in step 2 the tag engine parses the input string. In step 3, the tag engine calls the tag class to get the replacement values for the cm\_mmc and cm\_cr parameters. In step 4, the tag class replaces the values and passes the information back to the tag engine where the content is sent back to the e-mail activity to be sent out at the scheduled time in step 5.

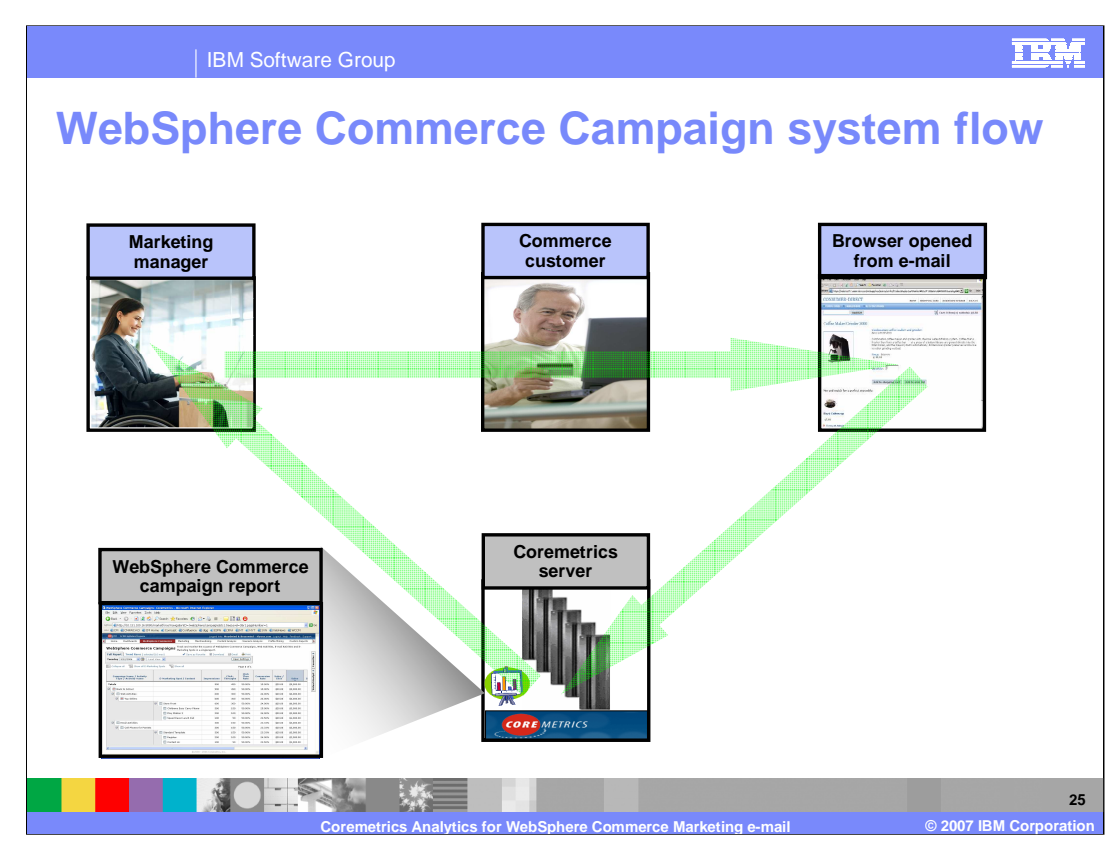

The introduction of the Coremetrics Analytics for WebSphere Commerce Marketing e-mail feature reduces business user's dependency on the IT teams and enables them to more effectively obtain data and drive better targeted WebSphere Commerce Marketing Campaigns.

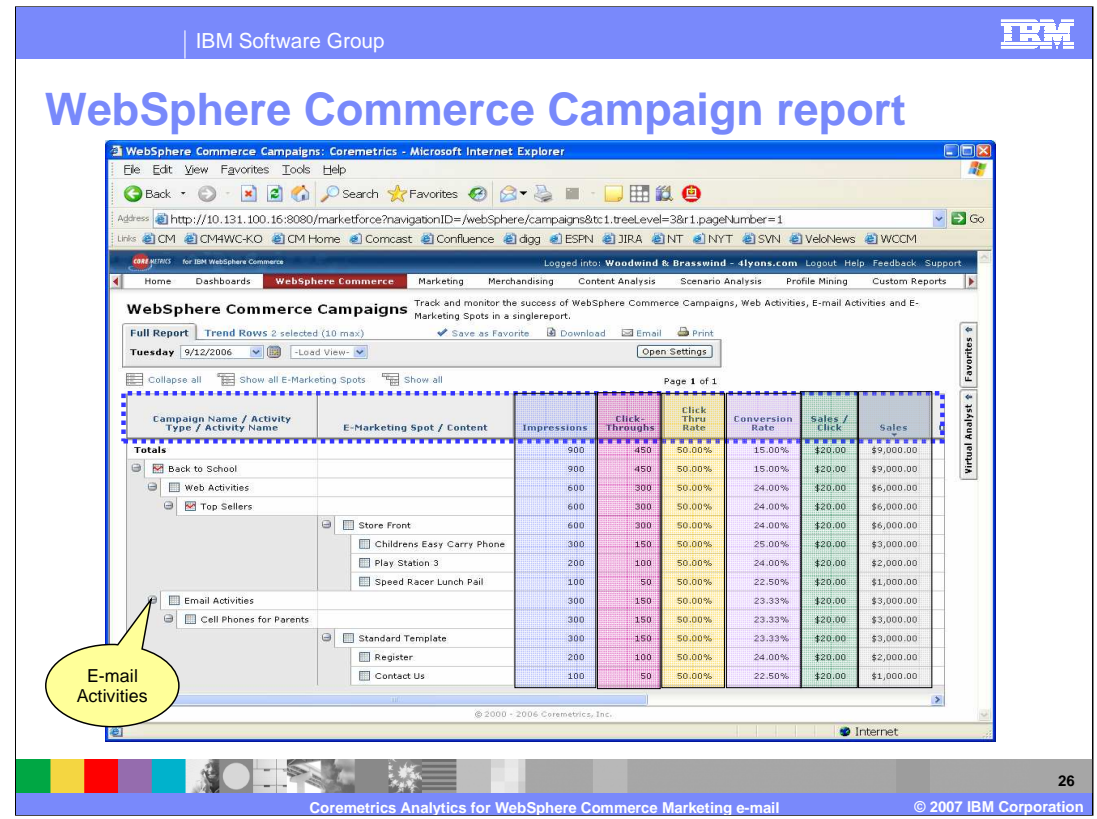

The result of this particular feature enhancement is shown here in the WebSphere Commerce Campaign Report. It displays things like the Campaign Name, Activity Type, name of the E-Marketing Spot, impressions, click through data, click through rates, conversion rates, sales per click and total sales.

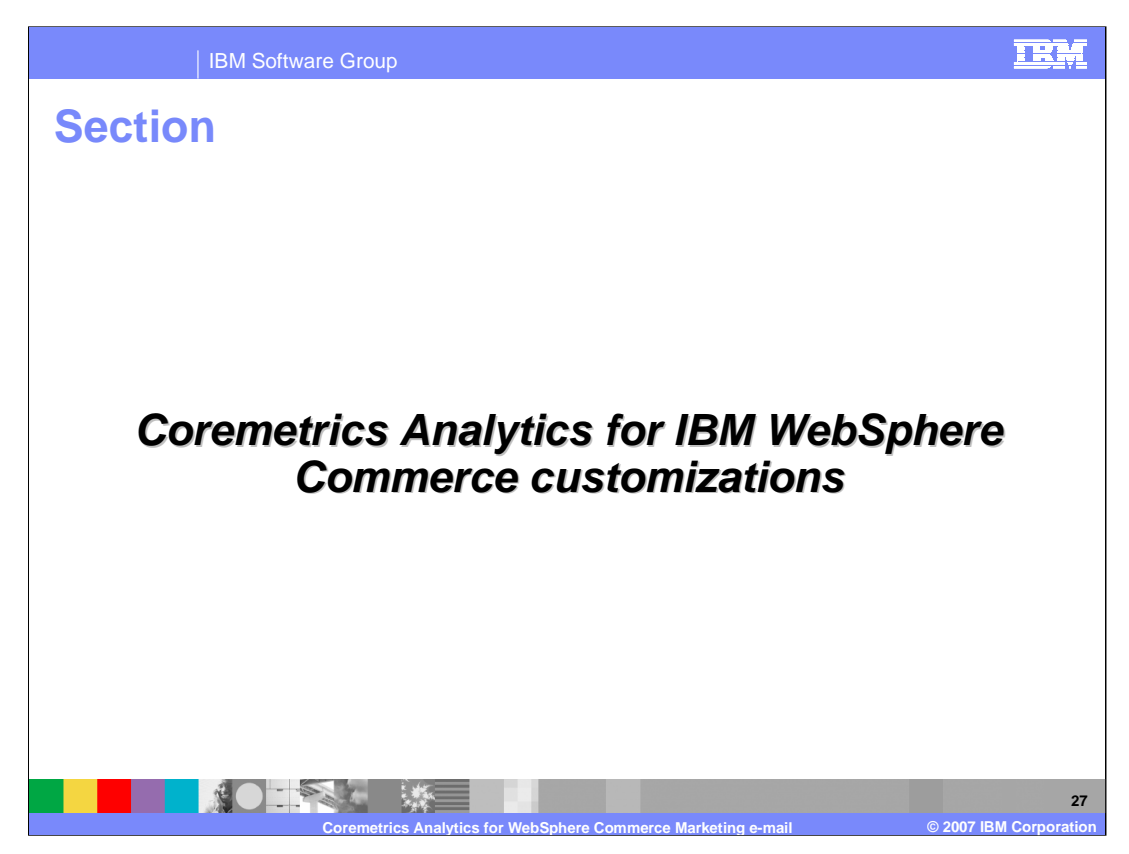

Now, we'll discuss customizing the Coremetrics Analytics for WebSphere Commerce Marketing e-mail feature.

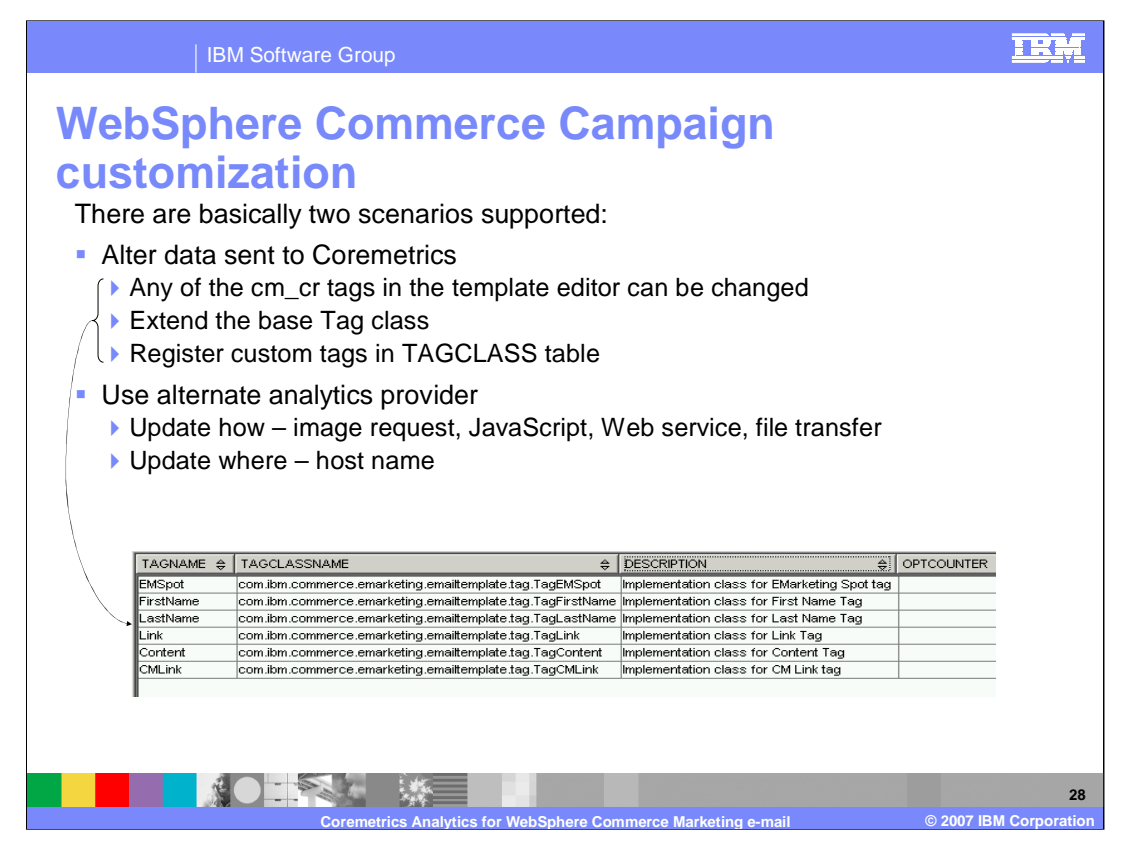

For the Coremetrics Analytics for WebSphere Commerce Marketing e-mail feature, there are basically two customization scenarios that should be supported. The first scenario involves a customer changing/adding/removing the existing data that is sent across to Coremetrics. In the context of e-mail, things such as Campaign Name, Activity Type, Activity Name, ESpot/Template Name and Content/Link Name are sent. Any of these values could potentially be changed. The e-mail activities infrastructure allows customization of the tags used in the e-mail template editor. Tags are Java classes that handle custom tags in the template editor and they need to be registered in the TAGCLASS table. Depending on the changes required, the TagLink class could be extended, but more than likely the base Tag class should be extended.

The second customization scenario involves using another analytics provider other than Coremetrics, such as Omniture. Assuming the competitor requires similar data as Coremetrics, customer's would still need to update how (via image request, JavaScript, Web service, etc) and where (target host name) to send data.

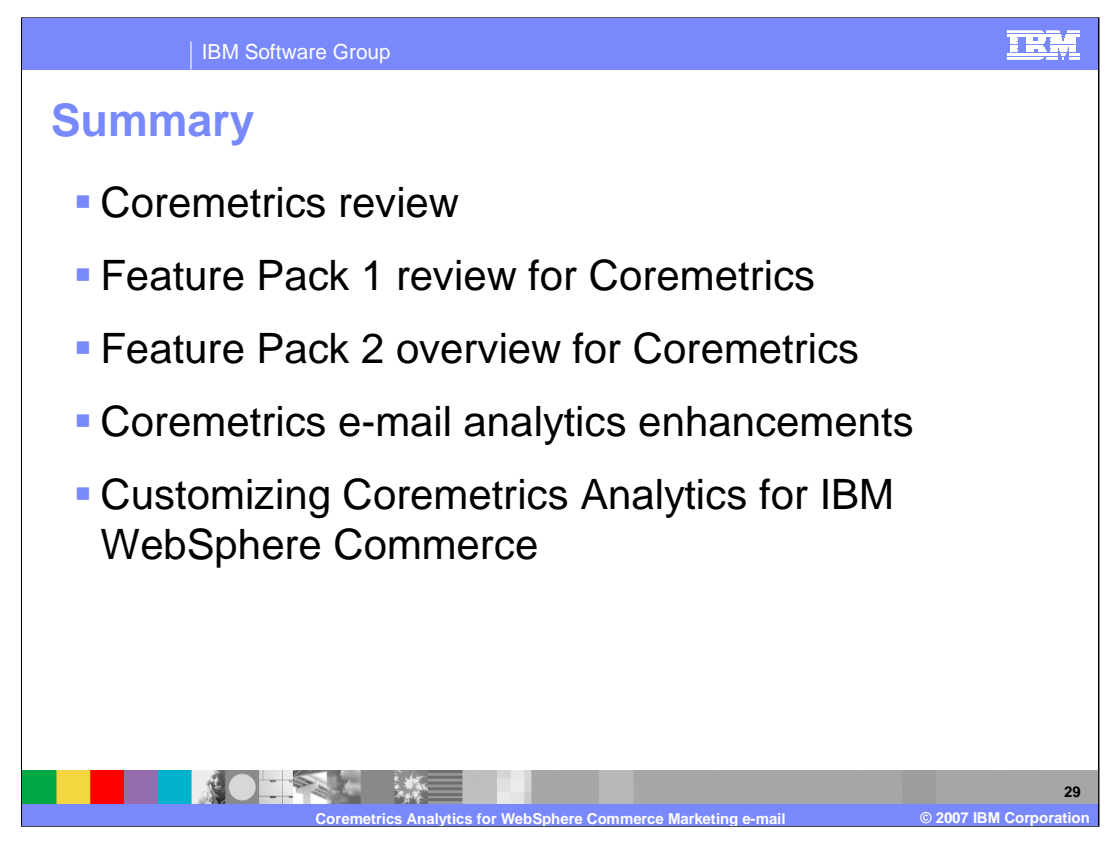

This presentation discussed the following topics: a brief overview of Coremetrics, the Coremetrics features in Feature Pack 1, an overview of Feature Pack 2 for Coremetrics, the Coremetrics e-mail analytics enhancements and the options for customizing the feature.

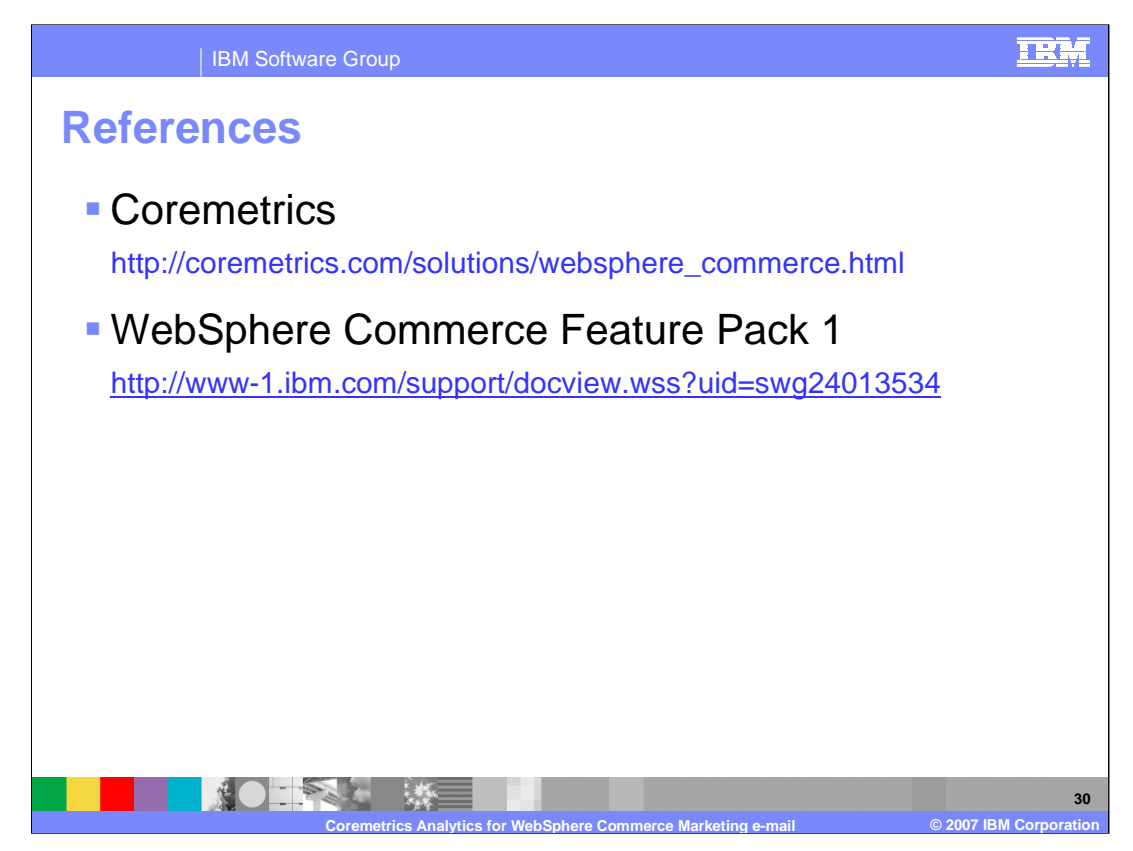

For more information regarding Coremetrics or WebSphere Commerce Feature Pack 1, visit the sites indicated in the presentation.

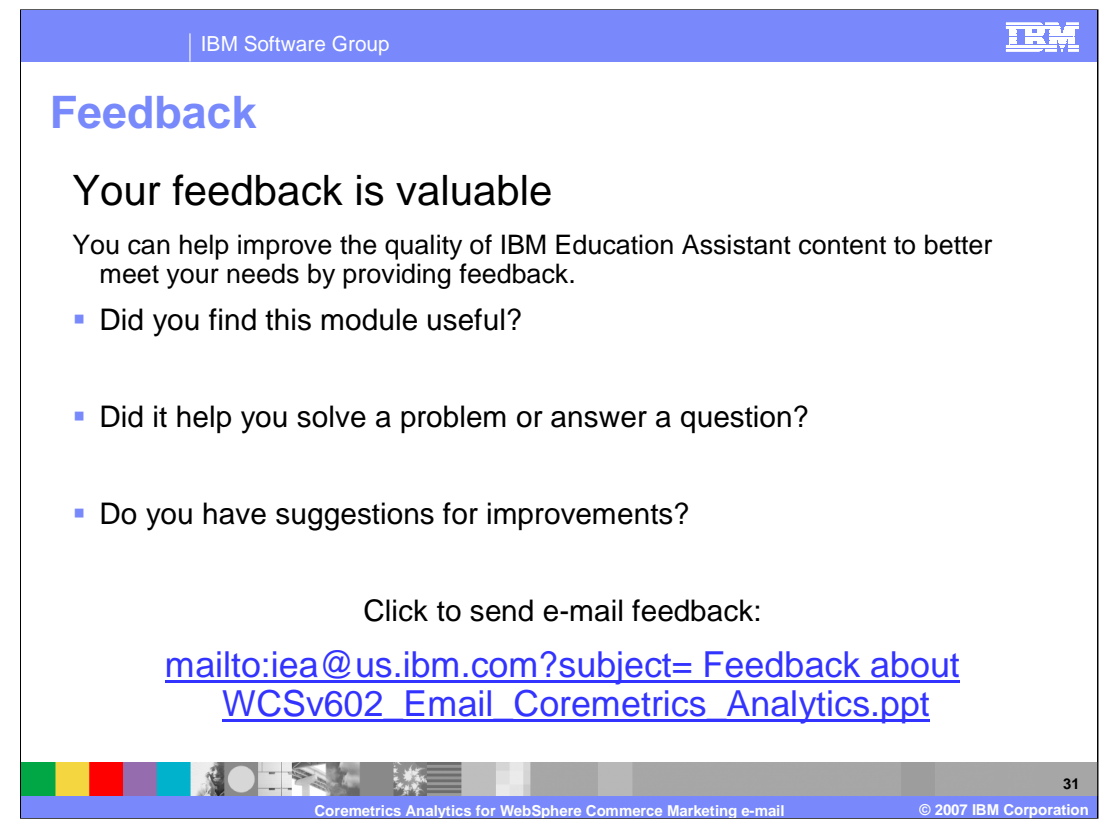

You can help improve the quality of IBM Education Assistant content by providing feedback.

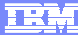

## **Trademarks, copyrights, and disclaimers**

The following terms are trademarks or registered trademarks of International Business Machines Corporation in the United States, other countries, or both: IBM WebSphere

Java, JavaScript, JSP, and all Java-based trademarks are trademarks of Sun Microsystems, Inc. in the United States, other countries, or both.

Product data has been reviewed for accuracy as of the date of initial publication. Product data is subject to change without notice. This document could include<br>statements regarding IBM's future direction and intent are su

Information is provided "AS IS" without warranty of any kind. THE INFORMATION PROVIDED IN THIS DOCUMENT IS DISTRIBUTED "AS IS" WITHOUT ANY<br>PURPOSE OR NONINFRINGEMENT IS ON MAPLIED. IBM EXPRESSLY DISCULTING ANY WARRANTIES O

IBM makes no representations or warranties, express or implied, regarding non-IBM products and services.

The provision of the information contained herein is not intended to, and does not, grant any right or license under any IBM patents or copyrights. Inquiries regarding<br>patent or copyright licenses should be made, in writi

IBM Director of Licensing IBM Corporation North Castle Drive Armonk, NY 10504-1785 U.S.A.

Performance is based on measurements and projections using standard IBM benchmarks in a controlled environment. All customer prevanted are presented are presented are presented are presented are presented are presented and ratios stated here.

© Copyright International Business Machines Corporation 2007. All rights reserved.

Note to U.S. Government Users - Documentation related to restricted rights-Use, duplication or disclosure is subject to restrictions set forth in GSA ADP Schedule Contract and IBM Corp.

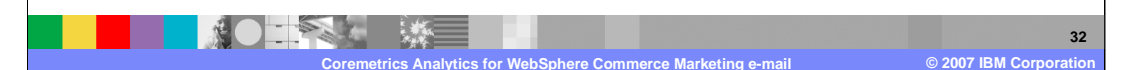